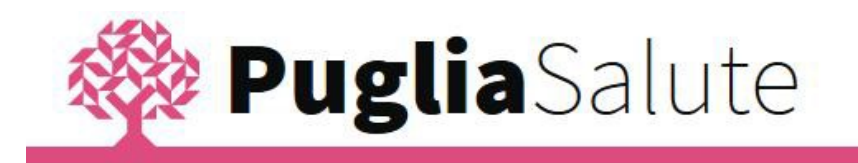

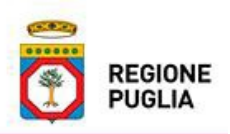

**Servizi on-line con autenticazione del Portale regionale della Salute Pagamento ticket per ASL BA:istruzioni per l***'***uso**

Il servizio consente di effettuare il pagamento del ticket per prestazioni prenotate attraverso il CUP.

Accedendo al servizio Pagamento ticket inserire anno e numero di prenotazione ricevuto dal CUP e data di nascita della persona che fruirà della prestazione.

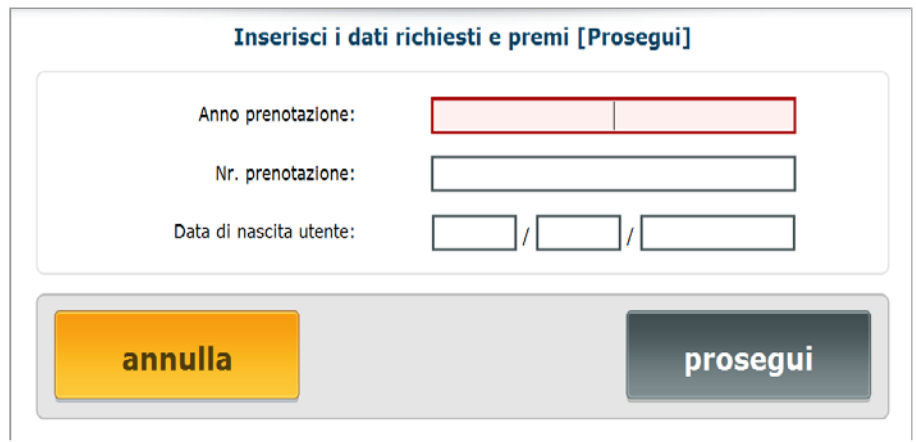

Inserire le informazioni richieste per il pagamento fino all'inserimento dei dati della carta di Credito. Terminata l'operazione è possibile stampare la ricevuta di pagamento.

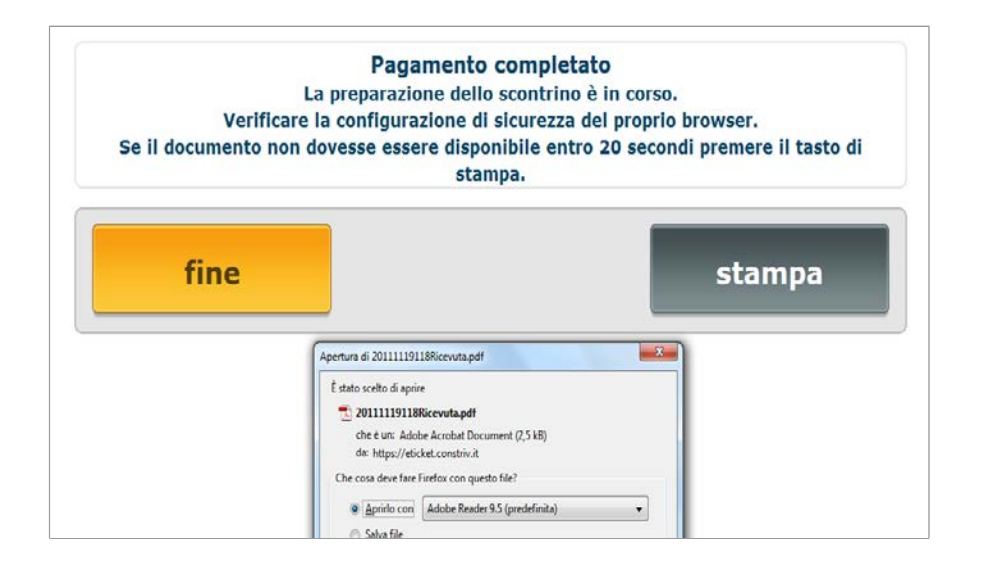

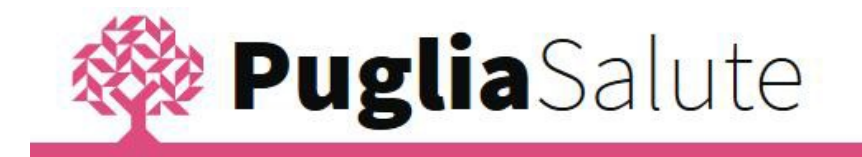

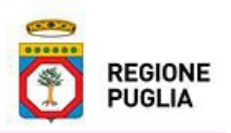

## **Informazioni sul servizio**

Il servizio si avvale del sistema di pagamento della Banca Popolare di Bari

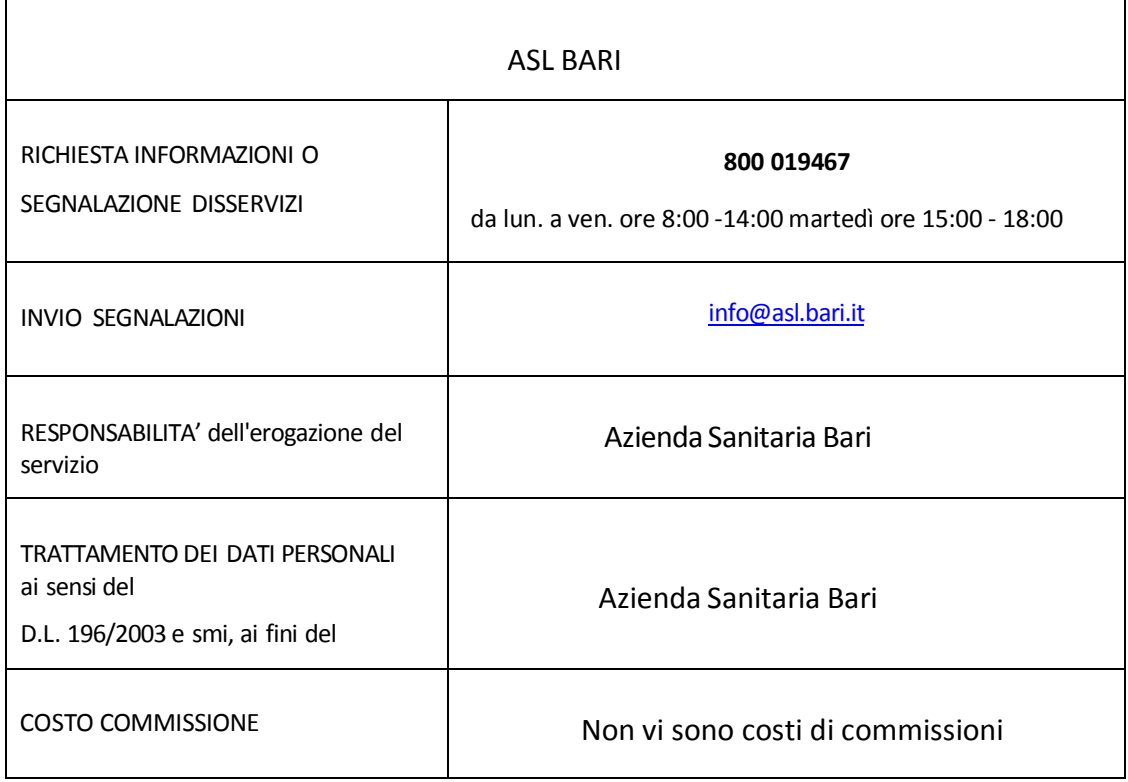

## **Ristampa ricevuta di pagamento**

Per recuperare la ricevuta di pagamento in un secondo momento selezionare la voce "Recupera Ricevuta" del menu di Gestioni prenotazioni.

Andando avanti, il sistema presenta il dettaglio delle informazioni relative alla prenotazione e a questo punto è possibile scaricare la ricevuta di pagamento.